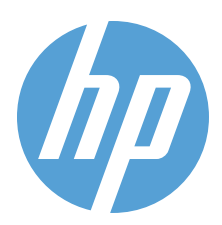

# HP Color LaserJet Professional CP5225 Series Printer Imprimante HP Color LaserJet Professional série CP5225

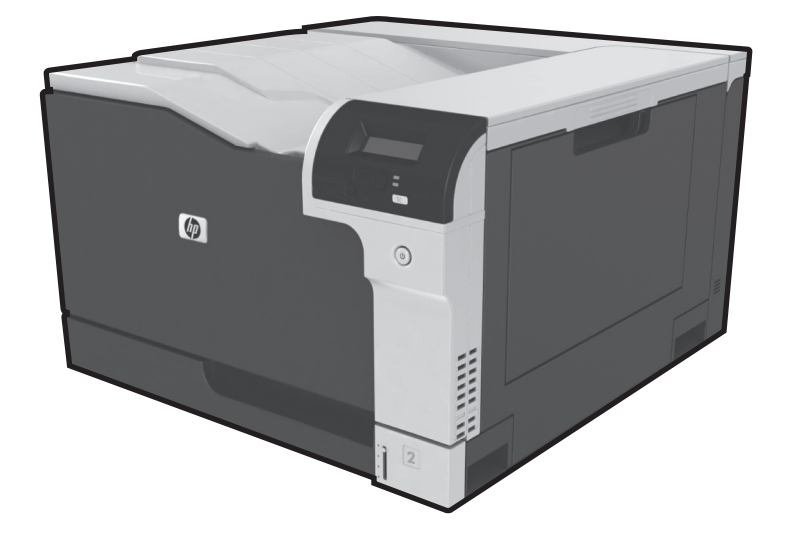

- EN Getting Started Guide
- FR Guide de mise en route
- DE Leitfaden zur Inbetriebnahme
- IT Guida introduttiva
- ES Guía de instalación inicial
- CA Manual de primers passos
- DA Introduktionsvejledning
- PT Guia de primeiros passos **וב מדריך תחילת העבודה**

## ES Lea esto primero

www.hp.com/support/ljcp5220series

1 EN Select a sturdy, well-ventilated, dust-free area to position the product. FR Choisissez un endroit stable, bien ventilé et à l'abri de la poussière pour placer le produit. DE Stellen Sie das Produkt an einem gut belüfteten, staubfreien Ort auf eine feste Unterlage. IT Posizionare la stampante in un'area stabile, ben ventilata e priva di polvere. ES Elija un lugar estable, que esté bien ventilado y no tenga polvo para colocar el producto. CA El producte s'ha de col·locar en una superfície estable, ben ventilada i sense pols. DA Placer produktet i et stabilt og støvfrit område med god ventilation. PT Selecione uma área firme, bem ventilada e sem poeira para posicionar o produto. **וו** בחר מקום יציב, מאוורר היטב ונקי מאבק למיקום המוצר.

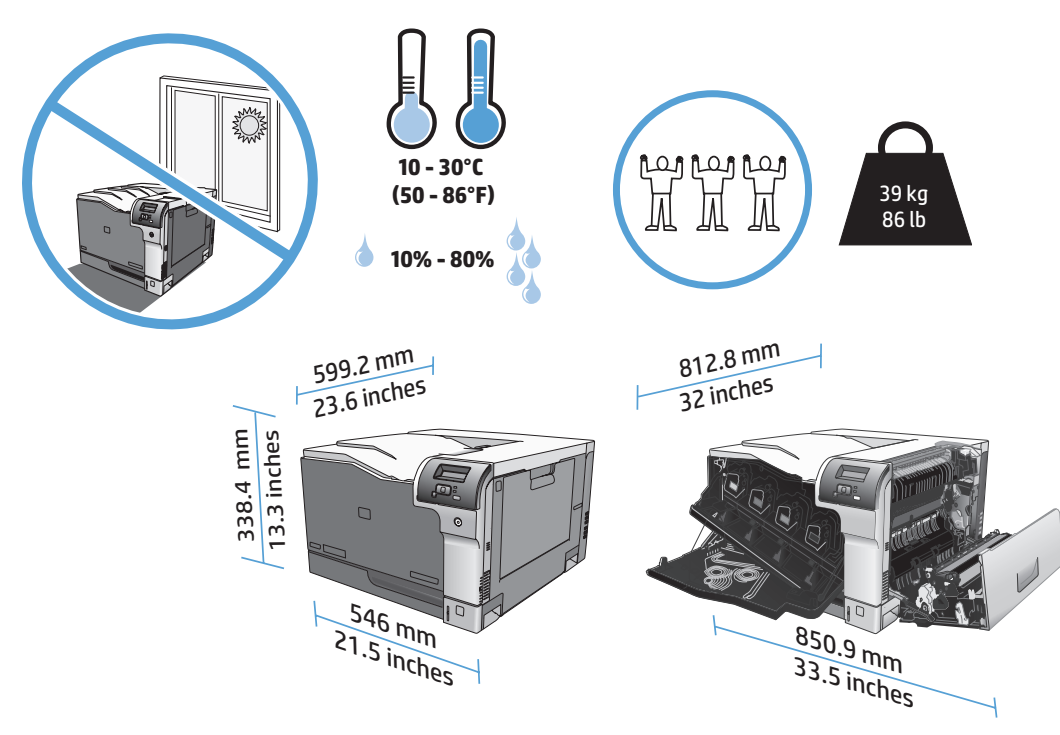

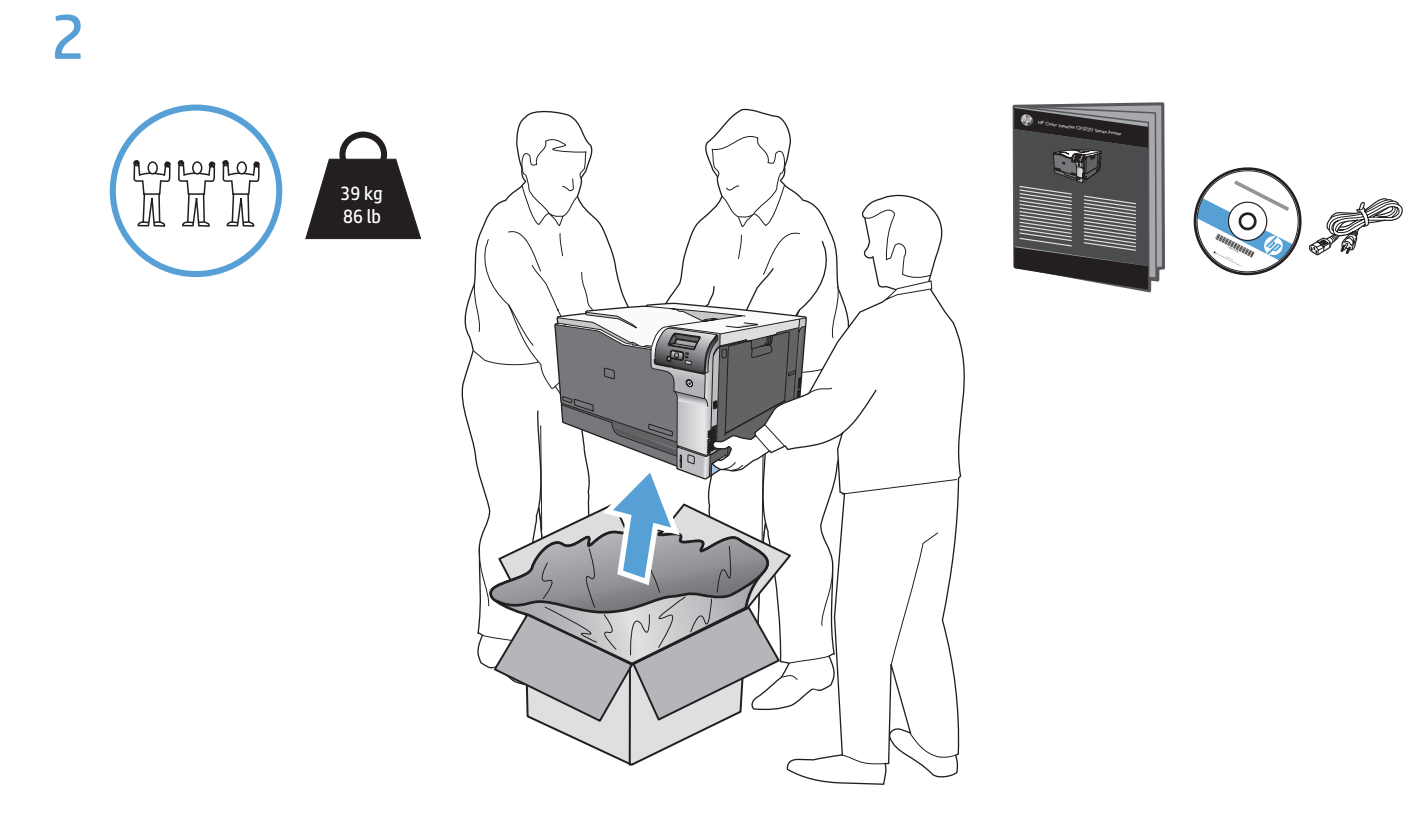

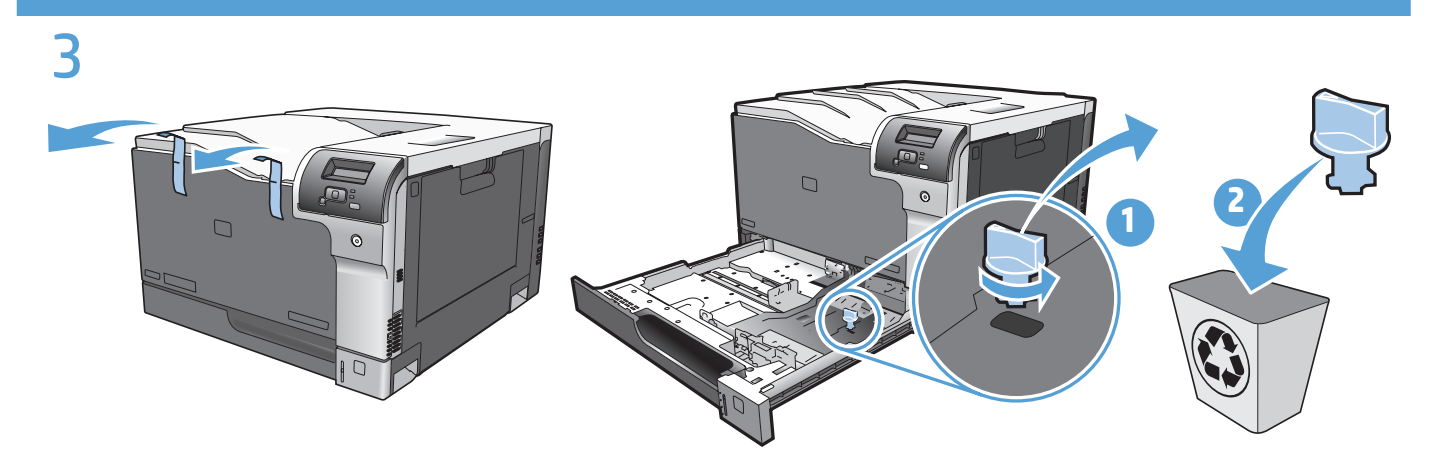

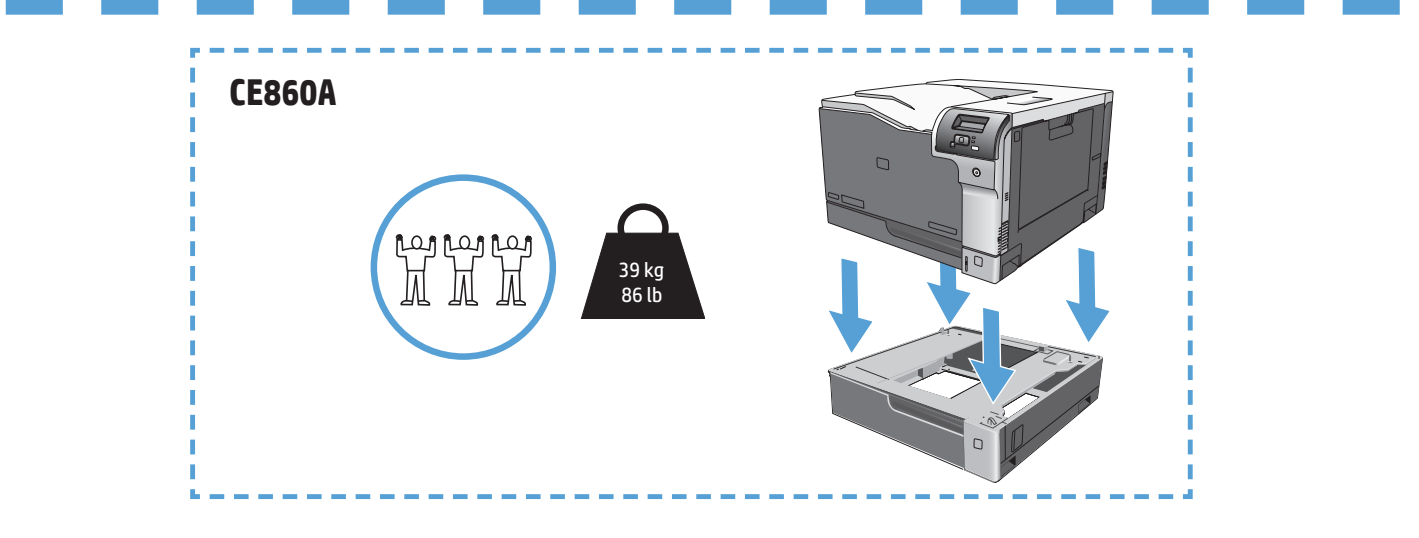

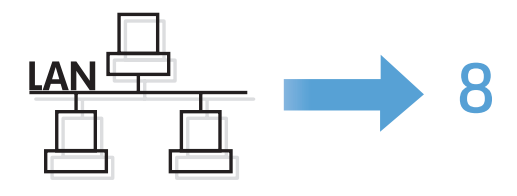

4 USB<sup>e</sup>

**EN Caution!** Do not connect USB now. Wait until the software prompts you.

FR **Attention !** Ne branchez pas le câble USB tout de suite. Attendez les instructions du logiciel.

DE **Achtung!** Schließen Sie das USB-Kabel jetzt noch nicht an. Warten Sie, bis Sie dazu aufgefordert werden.

IT **Attenzione.** Non collegare il cavo USB finché non viene richiesto.

ES **Precaución:** No conecte aún el cable USB. Espere hasta que el software se lo solicite.

CA **Precaució:** No connecteu l'USB encara. Espereu fins que el programari us ho demani.

**DA Advarsel!** Tilslut ikke USB-kablet nu. Vent, indtil softwaren beder dig om det.

PT **Cuidado!** Não conecte o USB agora. Aguarde até que isso seja solicitado pelo software.

הירות! אל תחבר את כבל ה-USB כעת. לשם כך יש להמתין להודעת התוכנה. THE

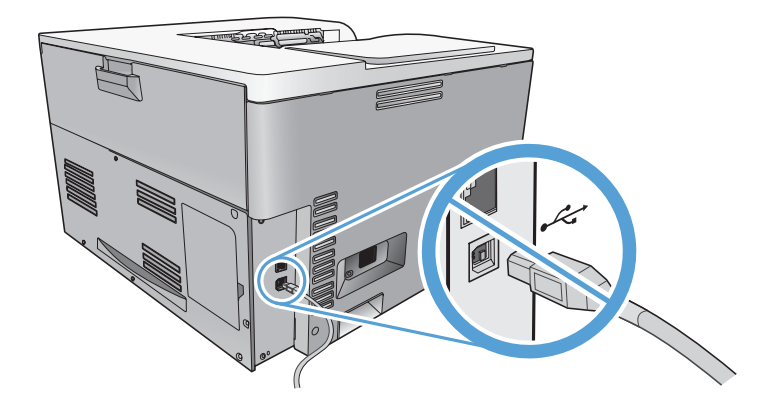

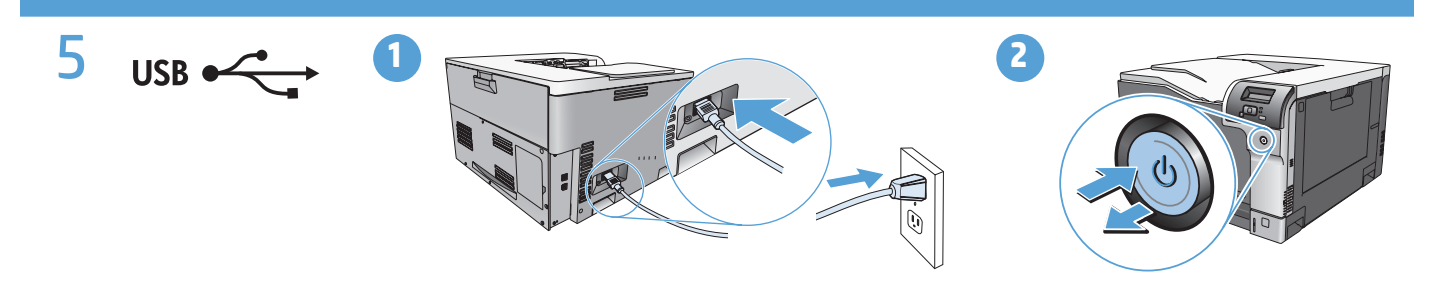

Connect the power cord between the product and a grounded AC outlet, and then turn on the product. Make sure your EN power source is adequate for the product voltage rating. The voltage rating is on the product label. The product uses either 110-127 Vac or 220-240 Vac and 50/60 Hz.

**Caution:** To prevent damage to the product, use only the power cord that is provided with the product.

Branchez le cordon d'alimentation entre le produit et une prise CA avec mise à la terre, puis mettez le produit sous tension. FR Vérifiez que la source d'alimentation électrique est adéquate pour la tension nominale du produit. Cette tension nominale est indiquée sur l'étiquette du produit. Ce produit fonctionne avec 110-127 V CA ou 220-240 V CA et 50/60 Hz. **Attention :** Afin d'empêcher tout endommagement du produit, utilisez uniquement le cordon d'alimentation fourni.

Verbinden Sie das Netzkabel mit dem Produkt und einer geerdeten Wechselstromsteckdose. Schalten Sie dann das Produkt DE ein. Vergewissern Sie sich, dass die Stromquelle der Betriebsspannung des Produkts entspricht. Die Betriebsspannung ist auf dem Etikett des Produkts angegeben. Das Produkt wird entweder mit 110-127 Volt oder mit 220-240 Volt und 50/60 Hz betrieben.

**Achtung:** Verwenden Sie zum Vermeiden von Produktschäden bitte nur das mitgelieferte Netzkabel.

Collegare il cavo di alimentazione del prodotto a una presa elettrica con collegamento a terra, quindi accendere il prodotto. IT Verificare che l'alimentazione sia adatta alla tensione del prodotto specificata sulla relativa etichetta. Il prodotto funziona da 110 a 127 V CA o da 220 a 240 V CA e 50/60 Hz.

**Attenzione:** per impedire danni al prodotto, utilizzare soltanto il cavo di alimentazione in dotazione.

Conecte el cable de alimentación entre el producto y una toma CA con conexión a tierra y, a continuación, encienda el ES producto. Compruebe que la alimentación sea la correcta para la clasificación de tensión del producto. La clasificación de tensión se encuentra en la etiqueta del producto. El producto utiliza 110-127 Vca o 220-240 Vca y 50/60 Hz. **Precaución:** Para evitar daños en el producto, utilice únicamente el cable de alimentación suministrado con el producto.

Connecteu el cable d'alimentació a un endoll de CA connectat amb terra i al producte i, a continuació, enceneu el producte. CA Assegureu-vos que la font d'alimentació és l'adequada per al límit de tensió del producte. El límit de tensió apareix a l'etiqueta del producte. El producte utilitza 110-127 V CA o 220-240 V CA i 50/60 Hz. **Precaució:** Per a evitar que el producte pateixi danys, utilitzeu només el cable d'alimentació que se subministra amb el producte.

Tilslut netledningen mellem produktet og en jordforbundet stikkontakt, og tænd for produktet. Sørg for, at DA strømforsyningen svarer til produktets spændingsangivelse. Spændingsangivelsen findes på produktetiketten. Produktet bruger enten 110-127 Vac eller 220-240 Vac og 50/60 Hz. **Advarsel!** Brug kun den netledning, der fulgte med produktet, for at forhindre, at produktet bliver beskadiget.

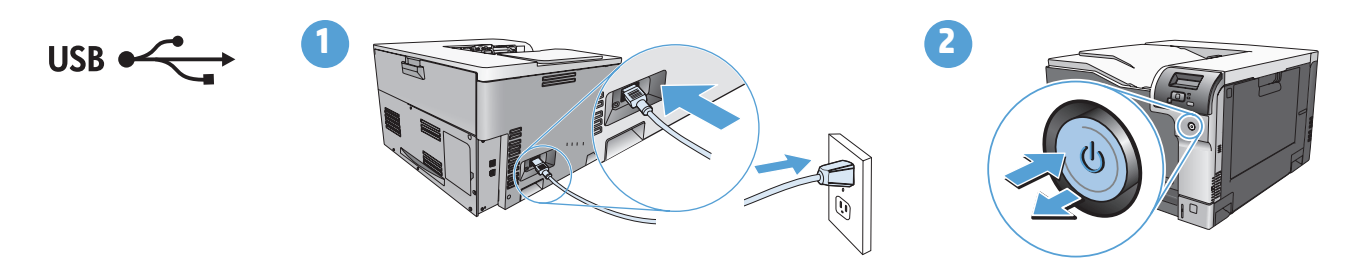

Conecte o cabo de alimentação entre o produto e a tomada CA aterrada e ligue o produto. Verifique se PT a sua fonte de alimentação é adequada para a voltagem do produto. A voltagem está na etiqueta do produto. O produto usa 110-127 Vac ou 220-240 Vac e 50/60 Hz.

**Cuidado:** Para prevenir danos ao produto, use somente o cabo de alimentação fornecido com o produto.

**HE חבר את כבל המתח למוצר ולשקע AC מוארק ולאחר מכן הפעל את המוצר. ודא שמקור המתח מתאים** לדירוג המתח של המוצר. דירוג המתח מופיע על תווית המוצר. המוצר משתמש ב-110 עד127 וולט AC או 220 עד 240 וולט AC ו-50/60 הרץ.

זהירות: כדי למנוע נזק למוצר, השתמש בכבל המתח שצורף אליו בלבד.

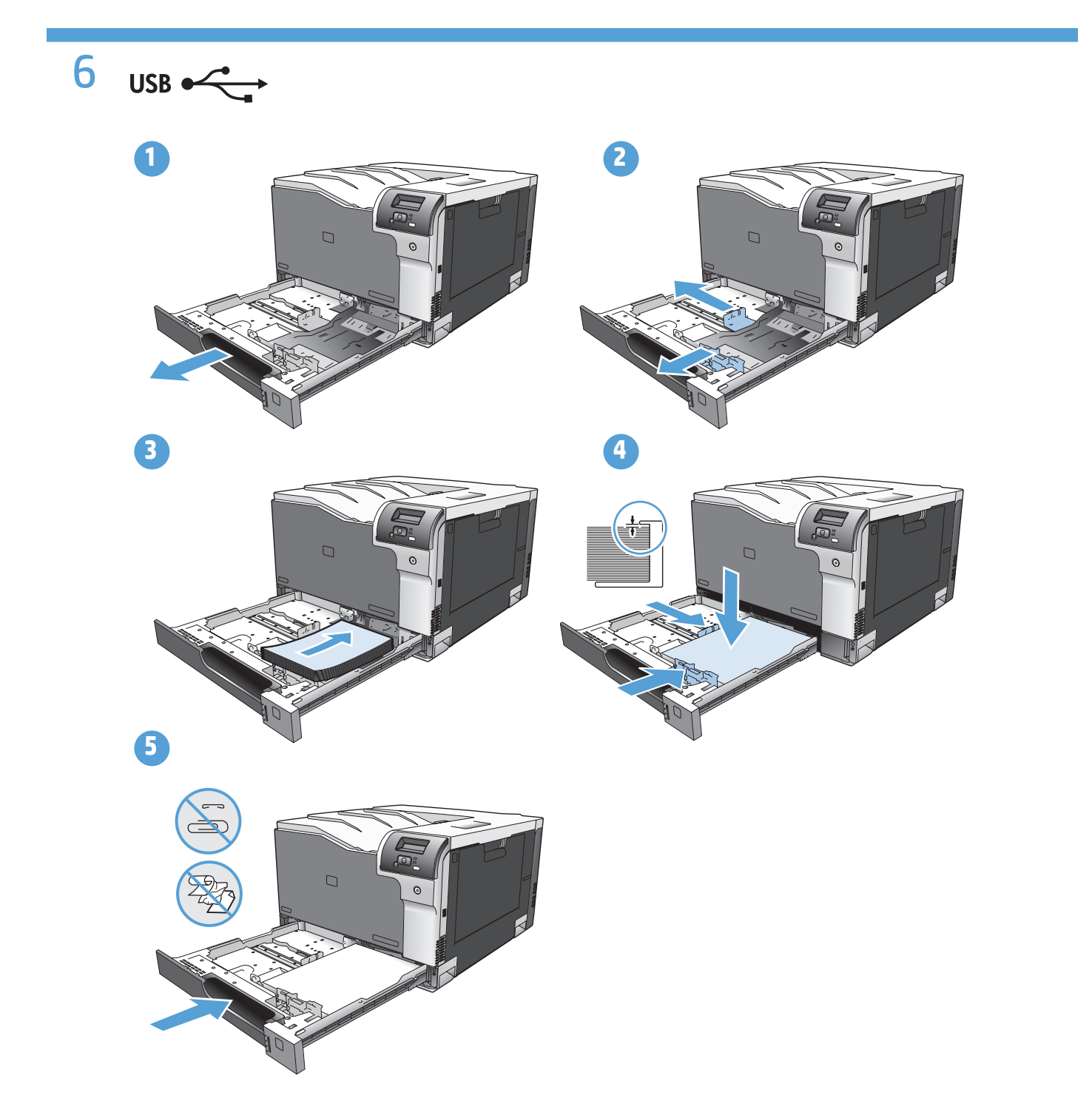

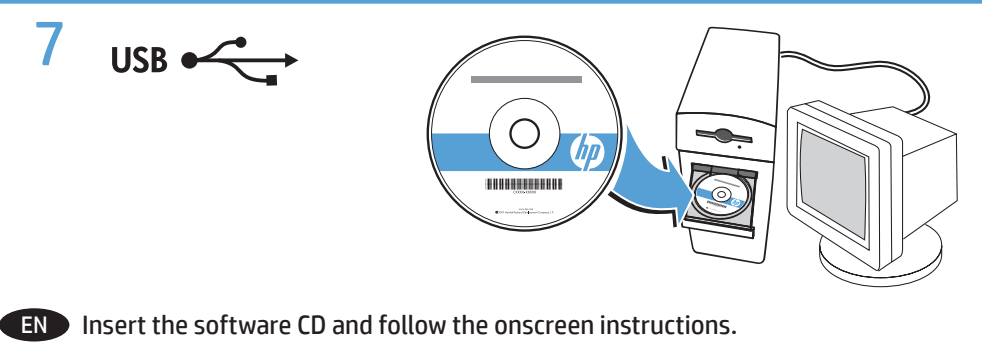

- **ER Introduisez le CD du logiciel, puis suivez les instructions à l'écran.**
- DE Legen Sie die Software-CD ein, und befolgen Sie die Anweisungen auf dem Bildschirm.
- IT Inserire il CD del software e seguire le istruzioni visualizzate sullo schermo.
- ES Inserte el CD del software y siga las instrucciones en pantalla.
- CA Introduïu el CD del programari i seguiu les instruccions que apareixen a la pantalla.
- DA Isæt software-cd'en, og følg anvisningerne på skærmen.
- **PT** Insira o CD do software e siga as instruções na tela.

**HE הכנס את תקליטור התוכנה ופעל בהתאם להוראות שעל-גבי המסך.** 

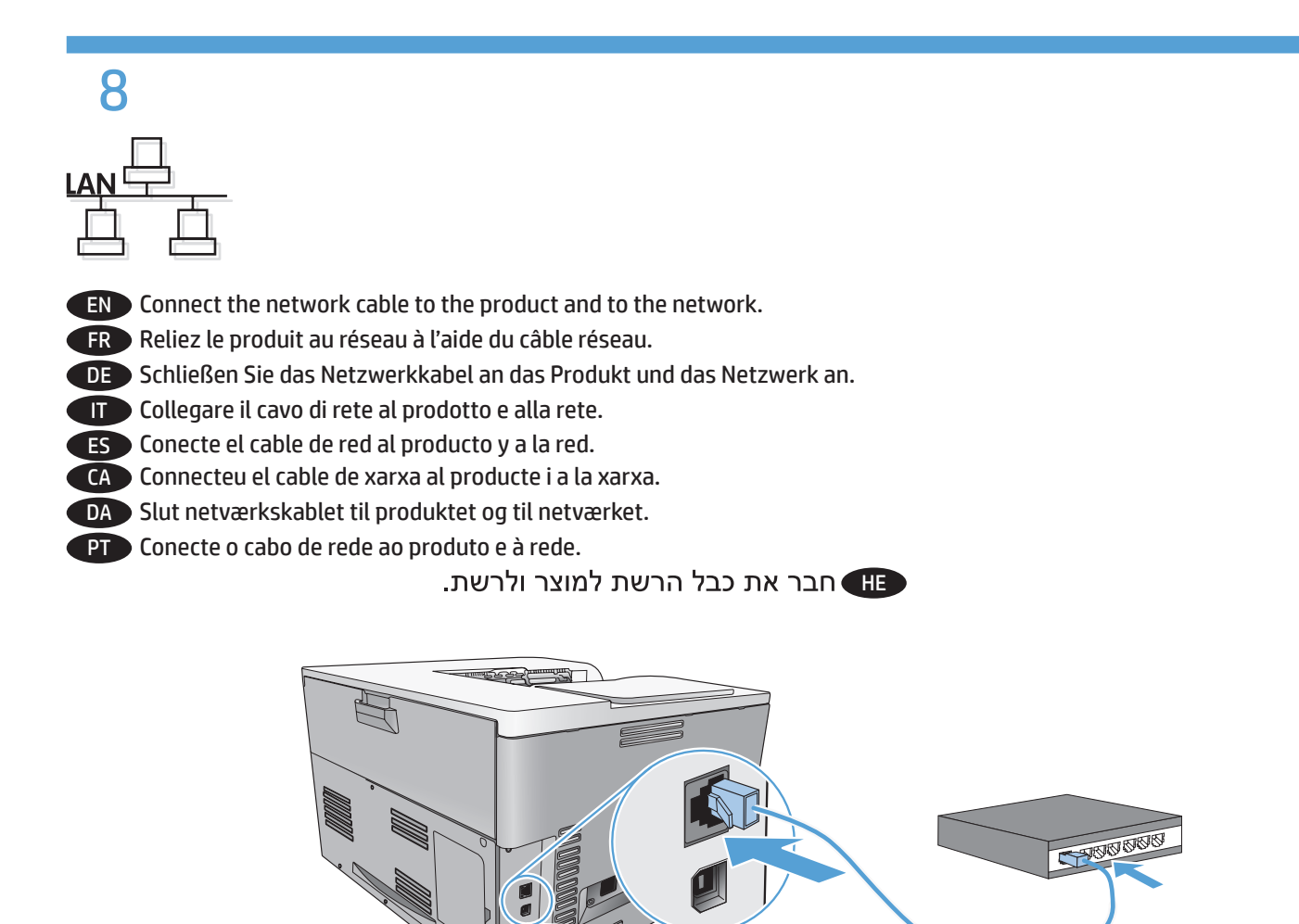

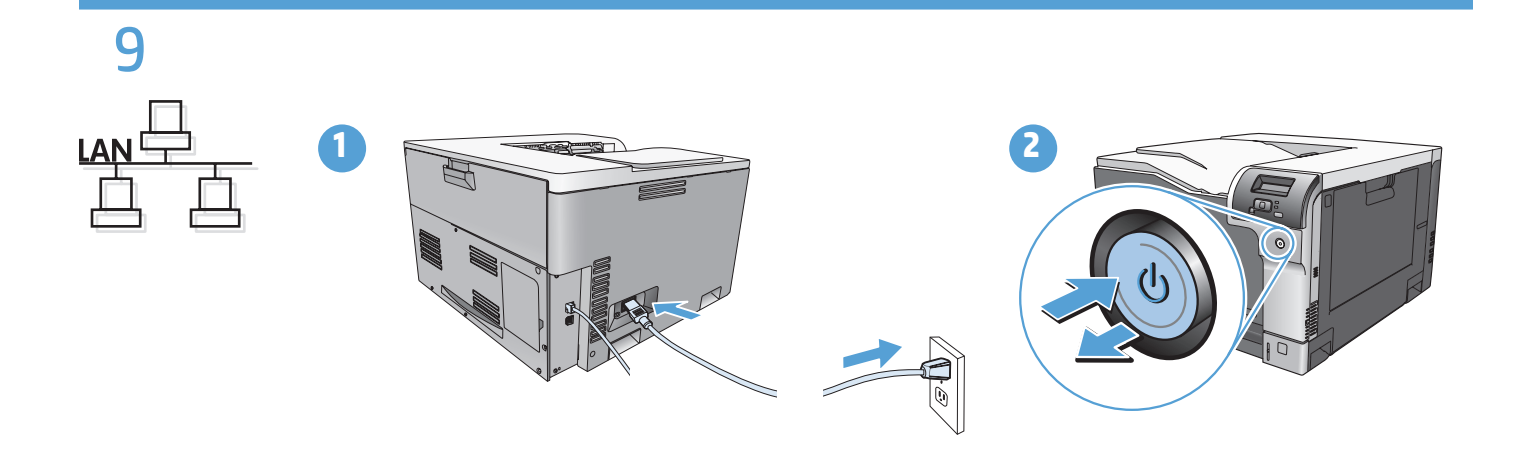

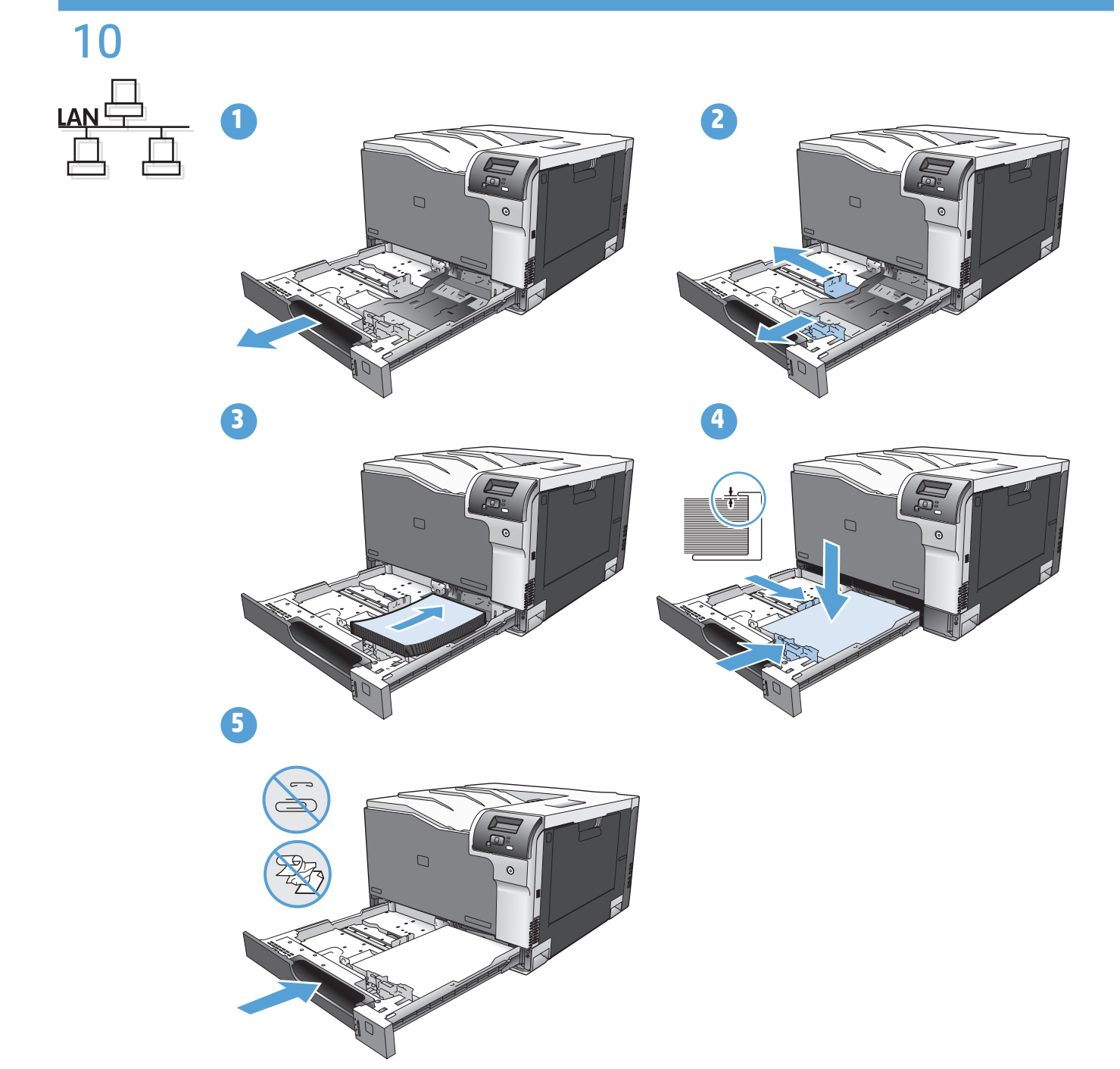

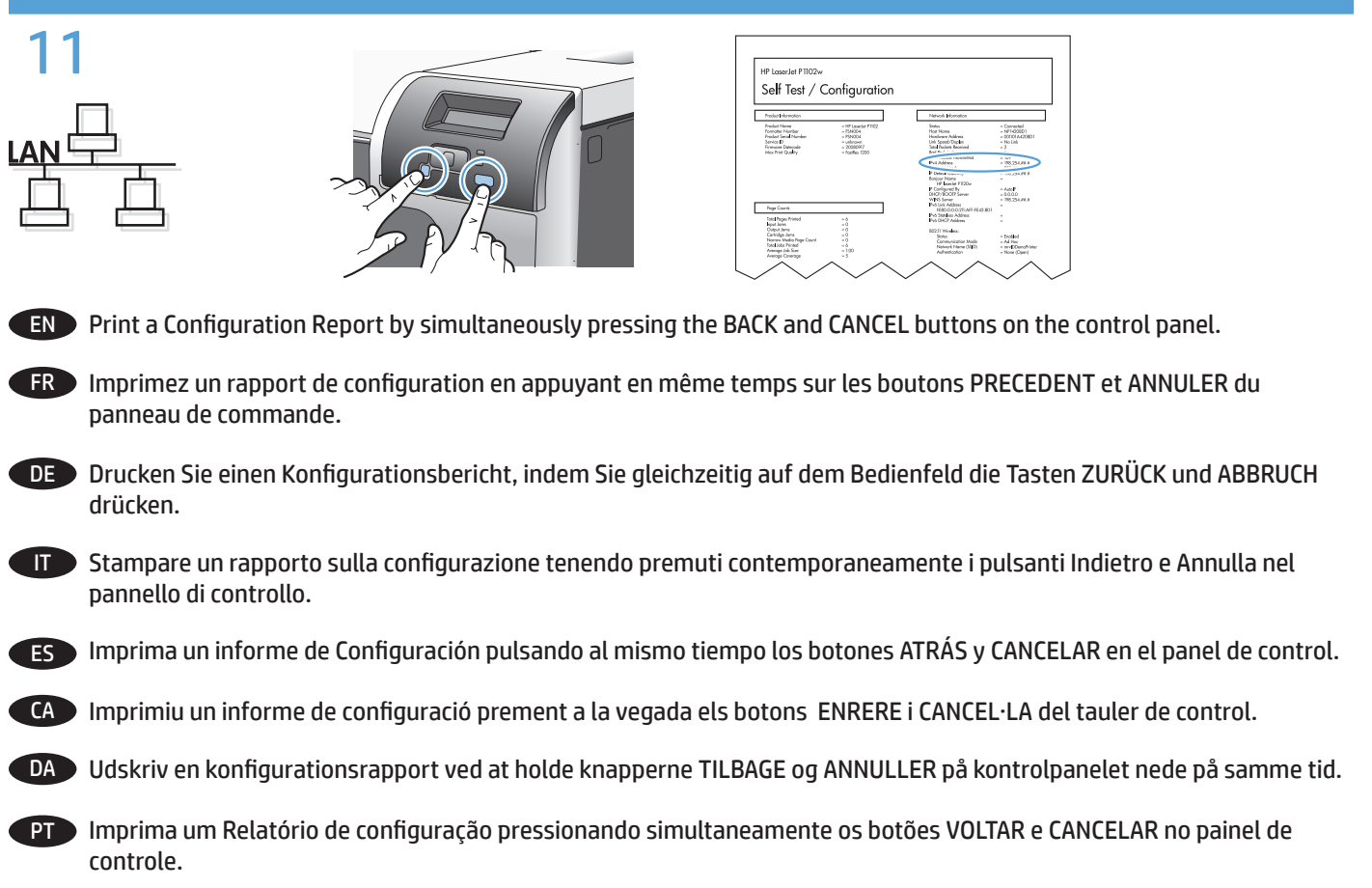

**וות הבקרה. בית המצעות לחיצה בו-זמנית על הלחצנים 'הקודם' ו'ביטול' שבלוח הבקרה.** לאות הבקרה

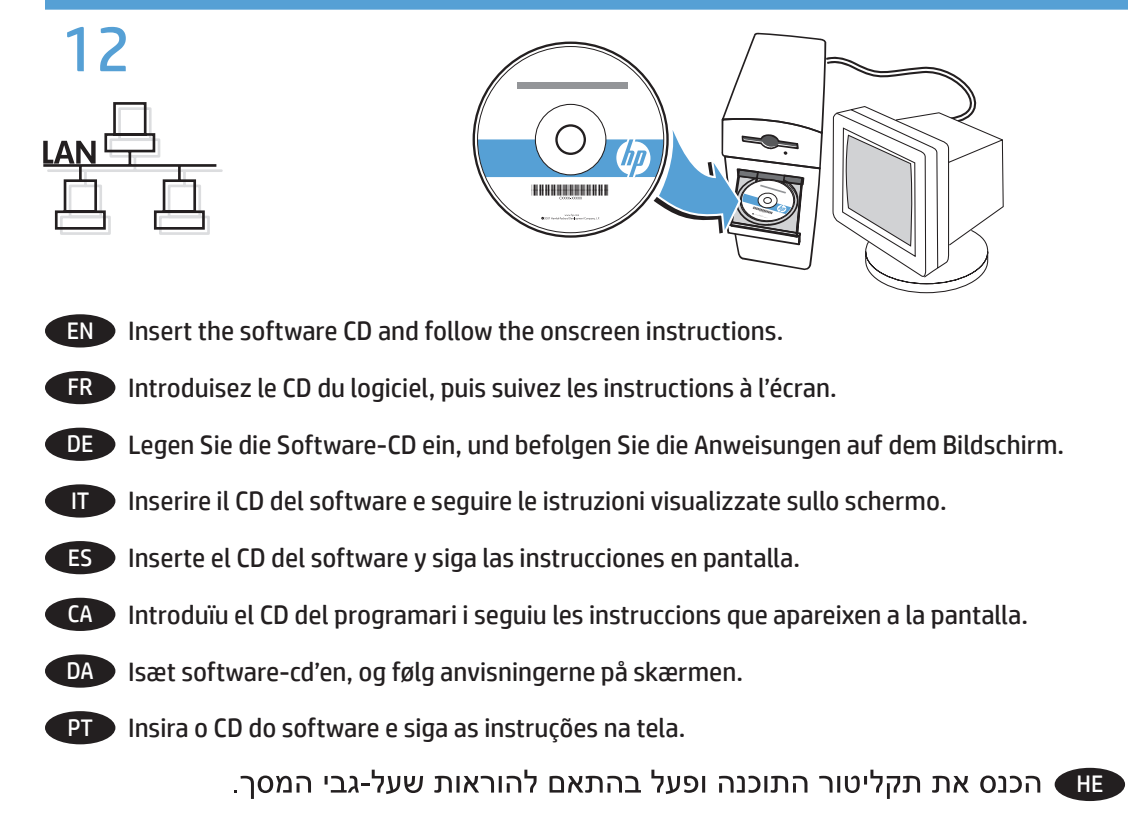

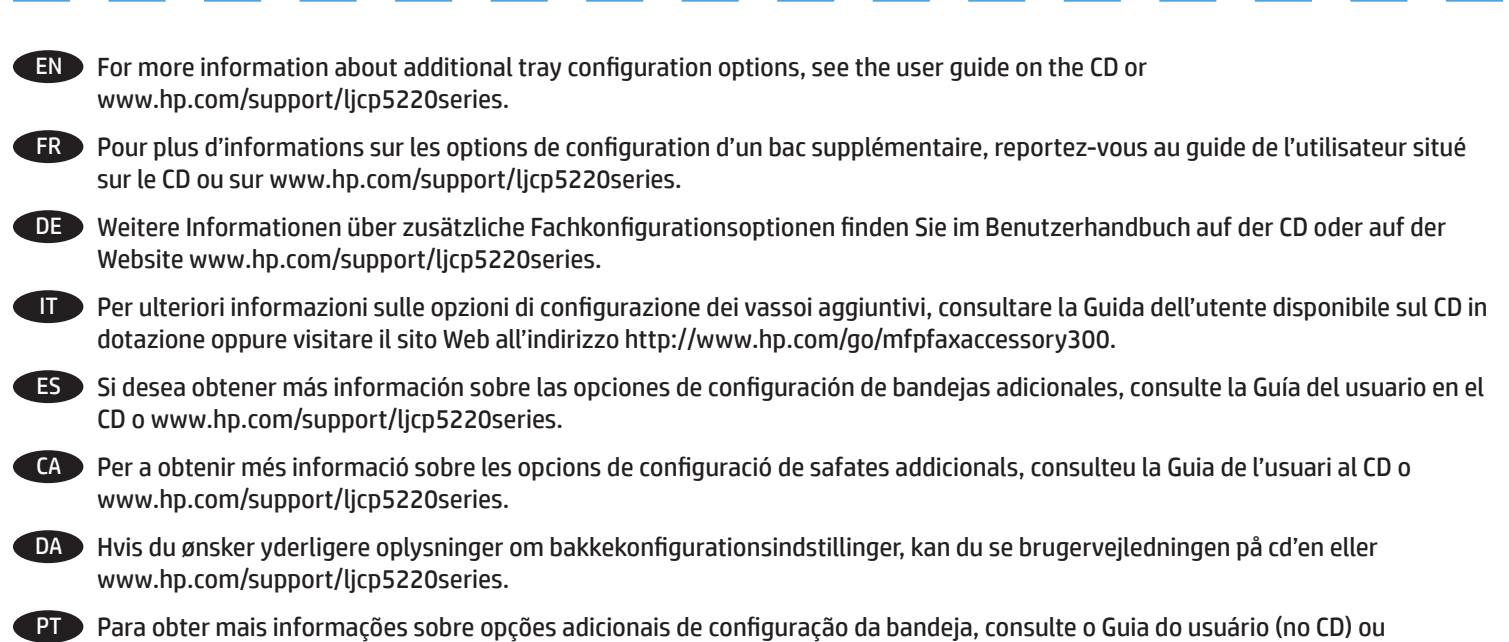

www.hp.com/support/ljcp5220series. יקבלת מידע נוסף אודות אפשרויות להגדרת מגש נוסף, עיין במדריך למשתמש שעל-גבי התקליטור או <br>בכתובת www.hp.com/support/licp5220series.

## **Copyright and License**

© Copyright 2015 HP Development Company, L.P.

Reproduction, adaptation or translation without prior written permission is prohibited, except as allowed under the copyright laws.

The information contained herein is subject to change without notice.

The only warranties for HP products and services are set forth in the express warranty statements accompanying such products and services. Nothing herein should be construed as constituting an additional warranty. HP shall not be liable for technical or editorial errors or omissions contained herein.

#### Edition 1, 11/2015

#### **FCC Regulations**

This equipment has been tested and found to comply with the limits for a Class B digital device, pursuant to Part 15 of the FCC rules. These limits are designed to provide reasonable protection against harmful interference in a residential installation. This equipment generates, uses, and can radiate radio-frequency energy. If this equipment is not installed and used in accordance with the instructions, it may cause harmful interference to radio communications. However, there is no guarantee that interference will not occur in a particular installation. If this equipment does cause harmful interference to radio or television reception, which can be determined by turning the equipment off and on, correct the interference by one or more of the following measures:

- Reorient or relocate the receiving antenna.
- Increase separation between equipment and receiver.
- Connect equipment to an outlet on a circuit different from that to which the receiver is located.
- Consult your dealer or an experienced radio/TV technician.

Any changes or modifications to the product that are not expressly approved by HP could void the user's authority to operate this equipment. Use of a shielded interface cable is required to comply with the Class B limits of Part 15 of FCC rules. For more regulatory information, see the electronic user guide. HP shall not be liable for any direct, indirect, incidental, consequential, or other damage alleged in connection with the furnishing or use of this information.

## **Trademark Credits**

Windows® is a U.S. registered trademark of Microsoft Corporation.

## **Copyright et licence**

© Copyright 2015 HP Development Company, L.P.

La reproduction, l'adaptation ou la traduction, sans autorisation écrite préalable, sont interdites sauf dans le cadre des lois sur le copyright.

Les informations contenues dans le présent document sont susceptibles d'être modifiées sans préavis.

Les seules garanties pour les produits et services HP sont exposées dans la garantie expresse qui accompagne lesdits produits et services. Rien de ce qui pourrait être mentionné dans le présent document ne pourrait constituer une garantie supplémentaire. HP ne ne saurait être tenue responsable d'erreurs ou d'omissions rédactionnelles ou techniques contenues dans le présent document.

#### Edition 1, 11/2015

## **Réglementations de la FCC**

Les tests effectués sur cet équipement ont déterminé qu'il est conforme aux prescriptions des unités numériques de classe B, telles que spécifiées à l'article 15 des normes de la FCC (Commission fédérale des communications). Ces limites sont destinées à assurer une protection suffisante contre les interférences produites dans une installation résidentielle. Cet équipement produit, utilise et peut émettre de l'énergie sous forme de fréquences radio. Si ce matériel n'est pas installé et utilisé conformément aux instructions, il peut causer des interférences nuisibles aux communications radio. Cependant, l'absence d'interférences ne peut pas être garantie dans une installation particulière. Si ce matériel provoque des interférences qui perturbent la réception radio ou télévisée, ce qui peut être vérifié en mettant le matériel sous et hors tension, remédiez-y en appliquant l'une des mesures suivantes :

- Réorientez ou déplacez l'antenne de réception.
- Augmentez la distance séparant l'équipement du récepteur.
- Connectez l'équipement à une prise située sur un circuit différent de celui sur lequel se trouve le récepteur.
- Consultez votre revendeur ou un technicien radio/télévision expérimenté.

Toute modification apportée au produit sans le consentement de HP peut se traduire par la révocation du droit d'exploitation de l'équipement dont jouit l'utilisateur. Un câble d'interface blindé est requis afin de satisfaire aux stipulations de l'article 15 des réglementations de la FCC sur les appareils de classe B. Pour de plus amples informations sur les réglementations, reportez-vous au Guide de l'utilisateur au format électronique. HP ne sera en aucun cas tenu responsable des dommages directs, indirects, accessoires, consécutifs ou autres pouvant résulter de la mise à disposition de ces informations ou de leur utilisation.

#### **Marques commerciales**

Windows® est une marque déposée aux Etats-Unis de Microsoft Corporation.

© Copyright 2015 HP Development Company, L.P.

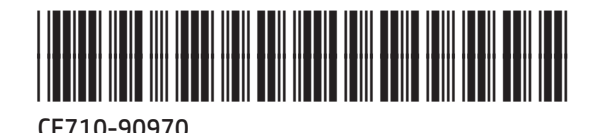

**hp**